# Recurso para medir rendimiento de estudiantes de programación en un LMS

**Erik Germán Ramos Pérez** Universidad Tecnológica de la Mixteca erik@mixteco.utm.mx

**Monica Edith García García** Universidad Tecnológica de la Mixteca mgarcia@mixteco.utm.mx

**María Esperanza Pérez-Córdoba Sánchez** Universidad Tecnológica de la Mixteca mapercor@mixteco.utm.mx

## Resumen

Este artículo describe la adaptación de un recurso de Moodle que mediante una página muestra las estadísticas de desempeño que permiten medir el rendimiento (o avance) de los estudiantes de la materia de Programación Estructurada. El objetivo de tener este recurso disponible es supervisar el progreso del alumno y motivarlos a practicar más para lograr un mejor reforzamiento del aprendizaje.

La información estadística se muestra en la plataforma mediante tablas incrustadas en un archivo html. La primera tabla muestra información que permite saber los alumnos más constantes. La segunda tabla denominada "problemas resueltos recientemente" informa acerca de desempeño continuo de cada estudiante. La tercera tabla denominada "complejidad de problemas" muestra información acerca de los alumnos que pueden resolver ejercicios de mayor complejidad. Por último, la lista de problemas resueltos se presenta en una tabla con distintos colores para saber el periodo en que ha resuelto cada estudiante los ejercicios.

Se ha identificado que el uso de este tipo de recurso presentado en la plataforma Moodle logra que los alumnos tengan mayor interés para practicar la solución de problemas, fomenta la competencia entre ellos, de igual forma les permite alcanzar un mejor desempeño en la materia de Programación Estructurada a los mejores posicionados, lo cual se notó con los resultados de los dos primeros parciales.

Palabras clave: Moodle, Rendimiento escolar, Prácticas didácticas, Entorno virtual.

### Introducción

Desde 1970 existe un concurso de programación denominado "International Collegiate Programming Constest"[3] Competición Internacional Universitaria de Programación organizada por la universidad de A&M de Texas. Esta competición, aunque después se extendió a otras universidades principalmente de Estados Unidos y Canada entre 1977 y 1989, sin embargo fue a partir de 1999 que logró ser una competencia internacional por la cantidad de países participantes (Sesenta equipos llegaron a la final de 1,457 equipos de 63 países en seis continentes). En el año 2012 participaron 8,000 equipos de 2,219 universidades en 85 países y sólo 112 equipos calificaron a la final mundial en Varsovia.

La Universidad Tecnológica de la Mixteca [4] ha participado en ocho ocasiones desde el 2005 y ha logrado su pase a la final mundial en cinco ocasiones (Shangai 2005, Texas 2006, Tokio 2007, Estocolmo 2009 y Varsovia 2012).

Durante el concurso, se entrega un sobre con los problemas a resolver (entre 9 y 12), se tienen 5 horas para tratar de resolver la mayor cantidad de problemas en ese lapso de tiempo; los lenguajes de programación son C, C++ y Java. Los organizadores de los concursos utilizan para poder evaluar las soluciones algún software que automatice la evaluación (Juez automático), entre los más comunes se encuentran: PC2 [5], BOCA [6].

Una vez que los miembros de los equipos están seguros de tener la solución de algún problema entonces envían la solución a través del Juez, el juez a su vez, recibe la solución,

la compila y ejecuta probando dicha solución con los archivos de entrada y comparando la salida de la solución arrojada con la salida correcta.

Dependiendo de la solución enviada, el juez puede enviar las siguientes respuestas: si ambas respuestas son iguales (juez y solución del equipo), entonces la solución es **Aceptada**. **Error de presentación**, la respuesta es correcta aunque con errores de formato en la salida, pueden ser líneas en blanco o espacio que falten o sobren. **Respuesta incorrecta**, se debe a que el resultado para las entradas del juez no concuerdan con las esperadas. **Error de compilación**, es muy común cuando no se incluyen todas las librerías, o cuando se equivocan al elegir el lenguaje de programación en el formulario del juez. **Error en tiempo de ejecución**, son errores generados principalmente por acceso inválido a memoria como son accesos fuera de los límites de un arreglo, excepción de punto flotante, división entre cero. **Tiempo límite excedido**, puede ser por usar un algoritmo ineficiente para ese problema, por un ciclo infinito o por leer mal los datos de entrada.

Después de que la solución de algún problema ha sido evaluada y solamente si la solución fue aceptada, entonces se suma al tiempo total del equipo el minuto en el cuál se resolvió el ejercicio. Si el problema no fue aceptado, se contabiliza una penalización de 20 minutos por cada intento fallido, esta suma de penalizaciones se tomará en cuenta solamente cuando el problema haya finalmente sido aceptado, entonces se suma el total de las penalizaciones de ese ejercicio mas el minuto en que fue aceptado.

El ganador del concurso es el equipo que resuelve más problemas. Si hay equipos empatadas con el mismo número de problemas resueltos, el orden de clasificación se calcula a partir de los que han tardado menos en resolver los problemas, es decir, el equipo que tenga menos minutos en la suma total de sus problemas resueltos.

Debido a los excelentes logros que ha tenido la UTM en este tipo de competencias, se fomenta la resolución de problemas propuestos en los sitios más comunes de entrenamiento, tal como, UVA [7], COJ [8], TJU [9], etc. Y se mide el rendimiento a traves de un recurso en moodle en el cuál se presentan estadisticas.

#### **DESARROLLO**

Moodle es un Entorno de Aprendizaje Virtual [10] para la creación de cursos en línea, diseñado para dar soporte a un marco de educación social constructivista, el cual afirma que el conocimiento se construye en la mente del estudiante en base en sus habilidades y conocimientos propios en lugar de simplemente transmitir la información.

Para llevar a cabo esta tarea Moodle [11] permite trabajar con múltiples tipos de actividades y recursos que permiten agregar casi cualquier clase de contenido Web a los cursos. Una actividad es considerada una opción de trabajo con el alumno tal como: chat, exámenes, foros, talleres , entre otros (ver figura 1a); mientras que un recurso tiene como función principal el de transmitir información dentro de los cuales encontramos archivos, libros, páginas, etc (ver figura 1b), los cuales están relacionados, de tal forma que un profesor puede usar para asistir el aprendizaje un recursos que aplica directa o indirectamente a alguna actividad.

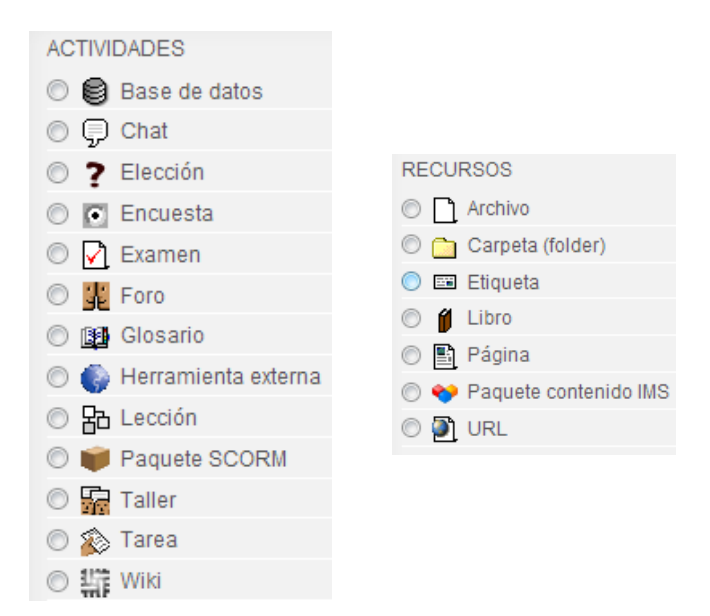

Figura 1. Tipos de actividades y recursos Moodle.[2]

Este artículo describe la adaptación de un elemento de Moodle para mostrar estadísticas mediante una página que permita medir el desempeño de los estudiantes a partir de la realización de ejercicios propuestos para la materia de Programación estructurada.

Para realizar lo anterior, inicialmente se tiene que conocer ¿qué se mostrará?, ¿cómo se mostrará? y ¿para qué lo queremos mostrar?. Se sabe que la materia tiene 7 temas y dentro de las técnicas de evaluación para cada uno de ellos se proponen la solución de ejercicios de programación.

Así el primer paso es identificar los temas de cada unidad en la que los alumnos necesitan reforzar sus conocimientos. En segundo lugar es elegir una lista de problemas para cubrir los temas débiles. El tercer paso es plantear problemas en la plataforma Moodle cada semana durante todo el curso, se espera que la solución se trabaje fuera del horario escolar regular de clases, con el objetivo de contar con la mejor disponibilidad de tiempo personal.

El objetivo de tener este recurso disponible es supervisar el progreso del alumno y motivarlos a practicar más para lograr un mejor reforzamiento del aprendizaje. La plataforma muestra información estadística mediante tablas de problemas que existe en un sitio cubano COJ en el cual existe una base de datos de cientos de probleas a resolver para prepararse en las competencias internacionales de programación, los problemas propuestos en este sitio van desde ejercicios básicos [1][2] (procesamientos de cadenas, ordenamiento báscio) hasta ejercicios que necesitan algoritnos avanzados (geometría computacional, programación dinámica, grafos)

La tabla de información general muestra información acerca de los nicks elegidos por los estudiantes de la materia de programación estructurada. Además indica en orden descendente a los alumnos que más ejercicios han relizados siendo los más constantes.

| <u>Información</u><br>General |         |                           |                  |  |  |  |  |
|-------------------------------|---------|---------------------------|------------------|--|--|--|--|
| #                             |         | Autor                     | <b>Resueltos</b> |  |  |  |  |
| 1.                            |         | Erikue                    | 105              |  |  |  |  |
|                               |         | 2 Tomystark               | 69               |  |  |  |  |
| 3                             |         | Ulises                    | 61               |  |  |  |  |
| $\overline{4}$                | П       | Sonia                     | 57               |  |  |  |  |
|                               |         | 5 Eugeor                  | 56               |  |  |  |  |
|                               |         | $6 \blacksquare$ Edgar99  | 34               |  |  |  |  |
| 7 I                           |         | $\blacksquare$ Ivan 31416 | 25               |  |  |  |  |
|                               | $8\Box$ | Astridstgo                | 24               |  |  |  |  |
|                               |         | 9 Luisprzxd               | 24               |  |  |  |  |
|                               |         | 10 Antares                | 20               |  |  |  |  |
|                               |         | 11 Brenda0                | 19               |  |  |  |  |
|                               |         | 12 Leopoldo               | 19               |  |  |  |  |
|                               |         | 13 Keli                   | 16               |  |  |  |  |
|                               |         | 14 Magori                 | 14               |  |  |  |  |
|                               |         | 15 Elizhitha93            | 10               |  |  |  |  |
|                               |         | 16 Dianacast              | $\overline{7}$   |  |  |  |  |
|                               |         | 17 Lemniscat              | 5                |  |  |  |  |
|                               |         | 18 Capuchino              | 5                |  |  |  |  |
|                               |         | 19 Karito                 | 4                |  |  |  |  |
| 20 <sub>1</sub>               |         | Liliana05                 | $\overline{4}$   |  |  |  |  |
| 211                           |         | Scorpion93                | 3                |  |  |  |  |

Figura 2. Información general

La segunda tabla muestra el nombre del usuario seguido de una columna llamada "48 Horas" en la cual se muestran los problemas que ha resuelto el alumno en los últimos dos días, otra columna llamada "Una Semana", en la cual se muestra el número de problemas que ha resuelto el estudiante en la última semana sin contar los problemas de los último dos días, la columna "Un Mes", en la se muestra el número de problemas que ha resuelto el estudiante en el último mes sin contar los problemas resueltos en la última semana. Finalmente la última columna "total" muestra todos los problemas que ha resuelto el estudiante en el mes completo. Esta tabla muestra que tan constantes están siendo los estudiantes.

| Información de problemas |                |                |                |                |                |  |  |  |  |
|--------------------------|----------------|----------------|----------------|----------------|----------------|--|--|--|--|
| resueltos recientemente  |                |                |                |                |                |  |  |  |  |
| #                        | <b>Autor</b>   | 48<br>Horas    | Una<br>semana  | Un mes         | <b>Total</b>   |  |  |  |  |
| 1                        | <b>Ulises</b>  | $\mathbf{0}$   | 13             | 14             | 27             |  |  |  |  |
|                          | 2 Erikue       | $\mathbf{0}$   | 7              | 19             | 26             |  |  |  |  |
|                          | 3 Tomystark    | $\overline{0}$ | 5              | 17             | 22             |  |  |  |  |
|                          | 4 Sonia        | 0              | $\overline{4}$ | 11             | 15             |  |  |  |  |
|                          | 5 Edgar99      | $\overline{0}$ | $\overline{2}$ | 5              | 7              |  |  |  |  |
|                          | 6 Luisprzxd    | 0              | 2              | 3              | 5              |  |  |  |  |
| 7                        | Ivan31416      | $\overline{0}$ | $\mathbf{1}$   | $\mathbf{1}$   | $\overline{2}$ |  |  |  |  |
|                          | 8 Antares      | 0              | 0              | 16             | 16             |  |  |  |  |
|                          | 9 Magori       | $\overline{0}$ | $\overline{0}$ | 14             | 14             |  |  |  |  |
|                          | 10 Eugeor      | $\overline{0}$ | $\overline{0}$ | 12             | 12             |  |  |  |  |
|                          | 11 Capuchino   | $\overline{0}$ | $\overline{0}$ | 3              | 3              |  |  |  |  |
|                          | 12 Keli        | $\overline{0}$ | $\overline{0}$ | 2              | 2              |  |  |  |  |
|                          | 13 Brenda0     | $\overline{0}$ | $\overline{0}$ | 1              | $\mathbf{1}$   |  |  |  |  |
|                          | 14 Liliana05   | $\overline{0}$ | 0              | 1              | 1              |  |  |  |  |
|                          | 15 Astridstgo  | $\overline{0}$ | $\overline{0}$ | $\overline{0}$ | $\overline{0}$ |  |  |  |  |
|                          | 16 Leopoldo    | $\mathbf{0}$   | $\mathbf 0$    | $\mathbf{0}$   | $\mathbf{0}$   |  |  |  |  |
|                          | 17 Elizhitha93 | $\overline{0}$ | $\overline{0}$ | $\mathbf 0$    | $\overline{0}$ |  |  |  |  |
|                          | 18 Dianacast   | $\overline{0}$ | $\overline{0}$ | $\mathbf{0}$   | 0              |  |  |  |  |
|                          | 19 Lemniscat   | $\overline{0}$ | $\overline{0}$ | $\mathbf 0$    | $\Omega$       |  |  |  |  |
|                          | 20 Karito      | $\overline{0}$ | $\overline{0}$ | $\mathbf 0$    | 0              |  |  |  |  |
|                          | 21 Scorpion93  | $\overline{0}$ | $\overline{0}$ | $\overline{0}$ | 0              |  |  |  |  |

Figura 3. Problemas recientes

La tercer tabla tiene una columna con el identificador de usuario, la segunda columna llamada "Uno", muestra cuantos problemas ha resuelto únicamente este usuario, la columna "Dos", muestra cuantos problemas ha resuelto este usuario y alguien más. Tiene varias columnas, la última es llamada "cinco".

| Información de problemas resueltos |                |                  |                |                |                |              |                |  |  |  |  |
|------------------------------------|----------------|------------------|----------------|----------------|----------------|--------------|----------------|--|--|--|--|
| recientemente                      |                |                  |                |                |                |              |                |  |  |  |  |
| #                                  | <b>Autor</b>   | <b>Resueltos</b> | One            | Two            | <b>Three</b>   | Four         | Five           |  |  |  |  |
| 1                                  | Erikue         | 105              | 26             | 15             | 12             | 15           | 5              |  |  |  |  |
| $\overline{2}$                     | Ulises         | 61               | 7              | $\overline{4}$ | $\overline{4}$ | 9            | 6              |  |  |  |  |
| 3                                  | Tomystark      | 69               | $\overline{2}$ | 8              | 11             | 10           | 6              |  |  |  |  |
| 4                                  | Eugeor         | 56               | $\mathbf{1}$   | 3              | 8              | 11           | 4              |  |  |  |  |
| 5.                                 | Astridstgo     | 24               | $\overline{0}$ | $\overline{0}$ | $\Omega$       | $\mathbf{1}$ | $\Omega$       |  |  |  |  |
| 6                                  | Dianacast      | 7                | $\mathbf{0}$   | $\mathbf{0}$   | $\mathbf{0}$   | 1            | $\mathbf 0$    |  |  |  |  |
|                                    | 7 Ivan 31416   | 25               | $\overline{0}$ | $\overline{0}$ | $\Omega$       | $\Omega$     | $\mathbf{1}$   |  |  |  |  |
|                                    | 8 Keli         | 16               | $\mathbf{0}$   | $\mathbf{0}$   | $\mathbf{0}$   | $\mathbf{0}$ | 1              |  |  |  |  |
|                                    | 9 Luisprzxd    | 24               | $\overline{0}$ | $\overline{0}$ | $\Omega$       | $\Omega$     | $\Omega$       |  |  |  |  |
|                                    | 10 Leopoldo    | 19               | $\mathbf{0}$   | $\mathbf{0}$   | $\mathbf{0}$   | $\mathbf{0}$ | $\mathbf{0}$   |  |  |  |  |
|                                    | 11 Brenda0     | 19               | $\overline{0}$ | $\overline{0}$ | $\overline{0}$ | $\Omega$     | $\overline{0}$ |  |  |  |  |
|                                    | 12 Magori      | 14               | $\mathbf{0}$   | $\mathbf{0}$   | $\mathbf{0}$   | $\mathbf{0}$ | $\mathbf{0}$   |  |  |  |  |
|                                    | 13 Elizhitha93 | 10               | $\overline{0}$ | $\overline{0}$ | $\overline{0}$ | $\Omega$     | $\overline{0}$ |  |  |  |  |
|                                    | 14 Lenniscat   | 5                | $\mathbf{0}$   | $\mathbf{0}$   | $\mathbf{0}$   | $\mathbf{0}$ | $\mathbf{0}$   |  |  |  |  |
|                                    | 15 Capuchino   | 5                | $\overline{0}$ | $\overline{0}$ | $\Omega$       | $\Omega$     | $\mathbf{0}$   |  |  |  |  |
|                                    | 16 Liliana05   | 4                | $\mathbf{0}$   | $\mathbf{0}$   | $\mathbf{0}$   | $\mathbf{0}$ | $\overline{0}$ |  |  |  |  |
|                                    | 17 Karito      | $\overline{4}$   | $\Omega$       | $\Omega$       | $\overline{0}$ | $\Omega$     | $\Omega$       |  |  |  |  |
|                                    | 18 Scorpion93  | 3                | $\mathbf{0}$   | $\mathbf{0}$   | $\mathbf{0}$   | $\mathbf{0}$ | $\mathbf{0}$   |  |  |  |  |
|                                    | 19 Antares     | 20               | $\overline{0}$ | $\mathbf{1}$   | $\mathbf{1}$   | $\Omega$     | $\Omega$       |  |  |  |  |
|                                    | 20 Edgar99     | 34               | $\mathbf{0}$   | 1              | $\mathbf{0}$   | $\mathbf{0}$ | 3              |  |  |  |  |
|                                    | 21 Sonia       | 57               | $\overline{0}$ | $\overline{2}$ | 6              | 13           | $\overline{4}$ |  |  |  |  |

Figura 4. Complejidad de problemas

Esta tabla es muy útil para los alumnos debido a que se puede utilizar para identificar a los alumnos que están resolviendo los problemas más complejos o los problemas que requieren un esfuerzo mayor.

Por último, la lista de problemas resueltos se presenta en una tabla de color en la que cada fila representa un problema y una columna representa un estudiante. El color en la celda tiene el siguiente significado: el rojo es para problemas resueltos en las últimas 48 horas, el verde es para problemas resueltos en la última semana, pero sin contar las celdas en rojo. De la misma manera, el azul es para problemas resueltos en el último mes, en negro indica períodos más largos y el blanco es para problemas no resueltos.

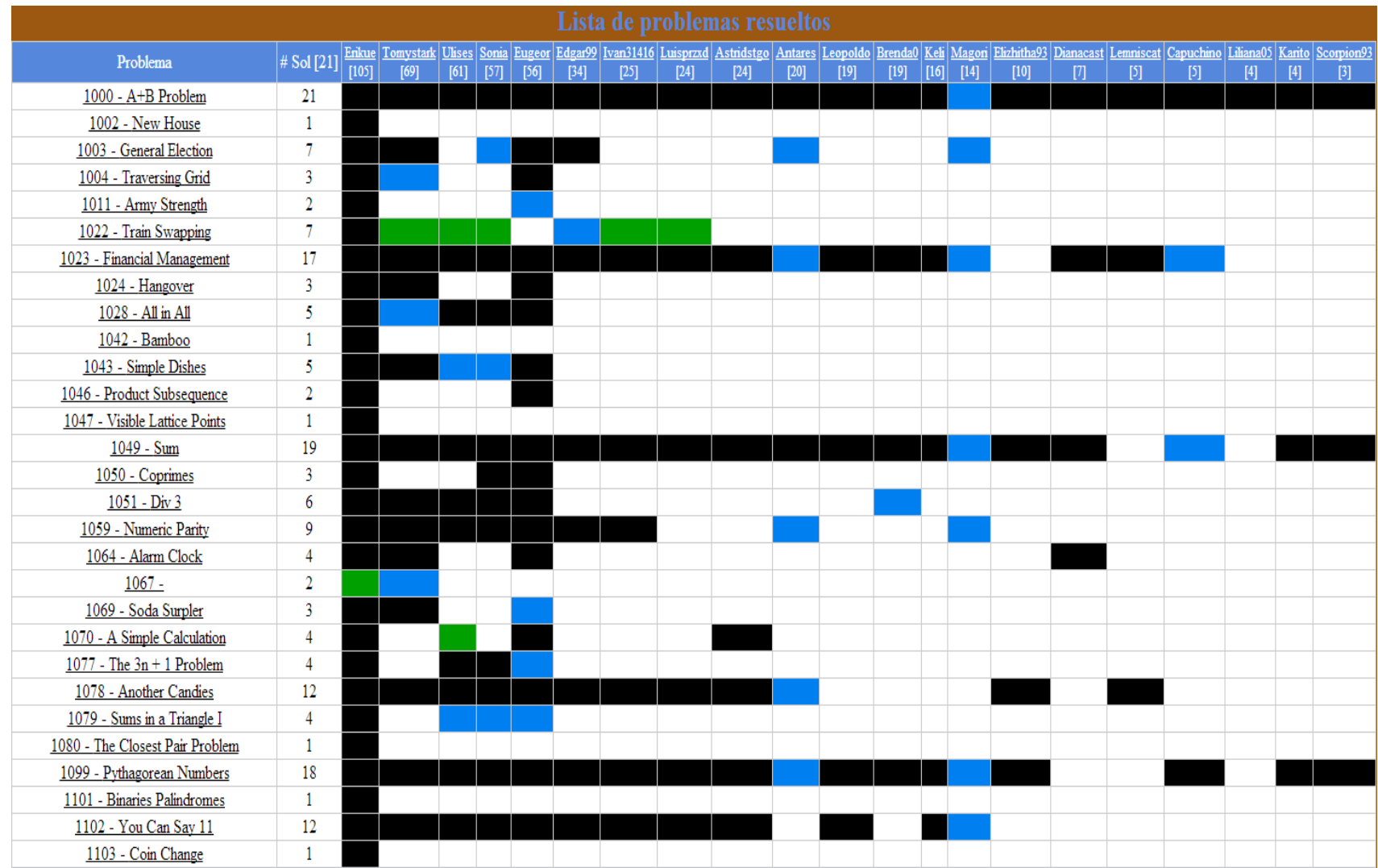

Figura 5. Problemas

La tabla es muy útil para los alumnos ya que se puede utilizar para identificar los problemas ordenados por su grado de dificultad, por ejemplo, si una fila tiene un menor número de celdas blancas significa que este problema es fácil de resolver y que la solución no requiere que se use un algoritmo complejo y/o habilidades más especializadas, también esta tabla ayuda a identificar los temas en los que los alumnos presentan escasos conocimientos, todo esto para identificar quién es más destacado en los temas a evaluar o en caso de ser necesario, apoyar al alumno con una mayor cantidad y/o tipo de recursos para que pueda aprender nuevos algoritmos y técnicas en la solución de los problemas.

Una vez que se conoce que información debe ser mostrada al alumno, es necesario evaluar sobre que elemento de Moodle incorporará dicha información. Dentro de los recursos disponibles que se tienen en Moodle para enlazar los resultados que tienen los alumnos en las prácticas que desarrollan en la materia de programación se cuenta con:

 [Archivo:](http://docs.moodle.org/all/es/Archivo) almacena una imagen, un documento pdf, una hoja de cálculo, un archivo de sonido o un video. El inconveniente de este recurso es que al ser un documento estático queda como responsabilidad del administrador del curso estar actualizando los datos contenidos en el archivo.

 [Paquete IMS-](http://docs.moodle.org/all/es/index.php?title=Paquete_IMS&action=edit&redlink=1) añade material estadístico desde otros recursos en el formato IMS estándar

 [Página-](http://docs.moodle.org/all/es/index.php?title=P%C3%A1gina&action=edit&redlink=1) el alumno ve una página navegable y simple, que el profesor crea con un editor de html o bien en un simple editor de texto. Este tipo de recurso nos ofrece como ventaja principal que el archivo fuente como tal se encuentra dentro de la plataforma Moodle, lo que permite que la página sea accedida en forma restrictiva por los usuarios, de tal forma que no requieran dirigirse a otro sitio o registrarse nuevamente para accederla, como desventaja tenemos que el acceso a los recursos para actualizarlos fuera del entorno es complicado debido a la estructura interna que tiene Moodle.

 [URL-](http://docs.moodle.org/all/es/index.php?title=URL&action=edit&redlink=1) puede enviar al alumno a cualquier lugar a través del navegador. Flickr, Youtube, Wikipedia. Su característica principal, es que al ser solo un link, la actualización, acceso y desarrollo del mismo no depende de ninguno de los usuarios de moodle.

El proceso para dar de alta una actividad o recurso se constituye por los siguientes pasos:

1. Ingresar como profesor o administrador, ir a la página principal del curso.

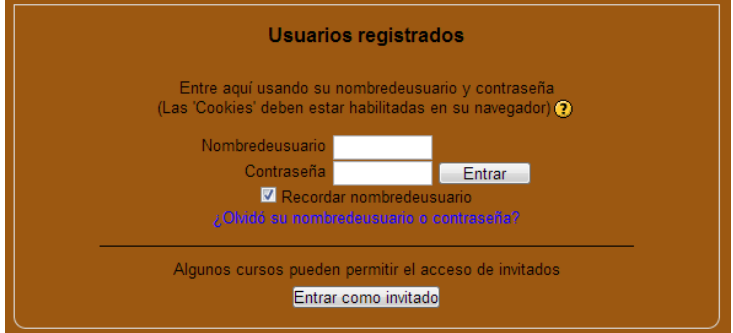

Figura 6. Ventana de acceso.

2. Si la edición está desactivada pulsar en Activar edición.

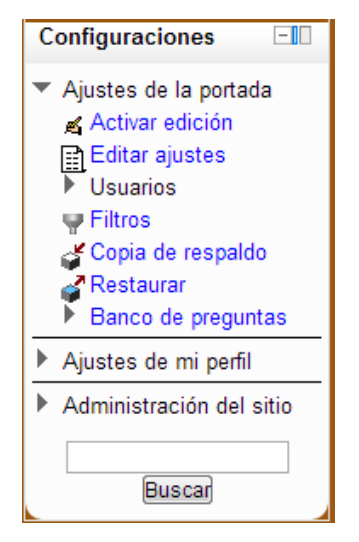

Figura 7. Menú de configuración.

3. Seleccionar el tema o sección donde se desea agregar el recurso o actividad

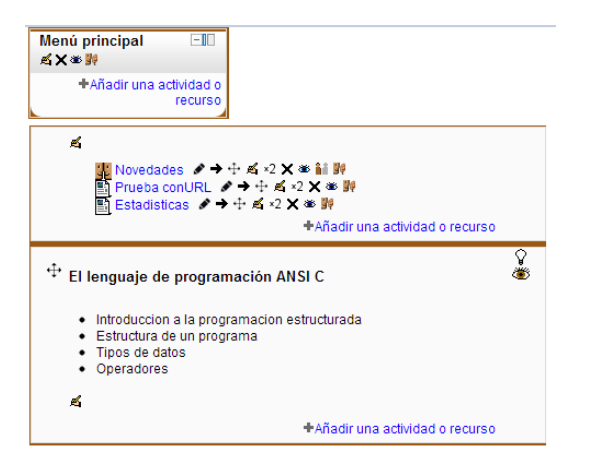

Fig 8. Zonas de agregación de recurso o actividad a)Menu principal, b)Sección c)Tema.

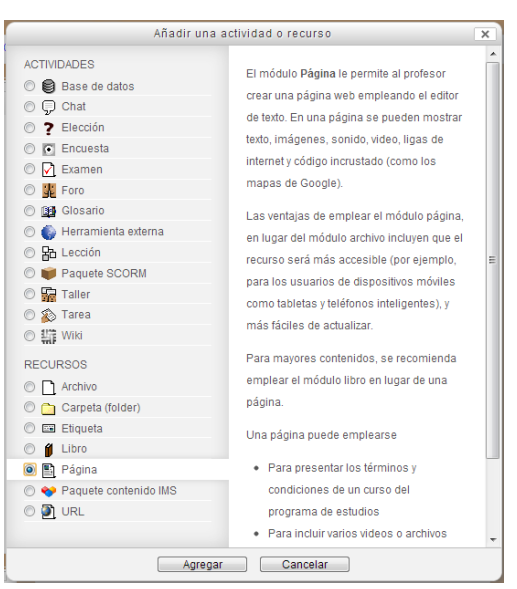

#### 4. Hacer clic en "Añadir actividad o recurso"

Figura 9. Ventana que añade recurso o actividad.

5. Rellenar los campos obligatorios de la actividad o recurso, tales como nombre y descripción.

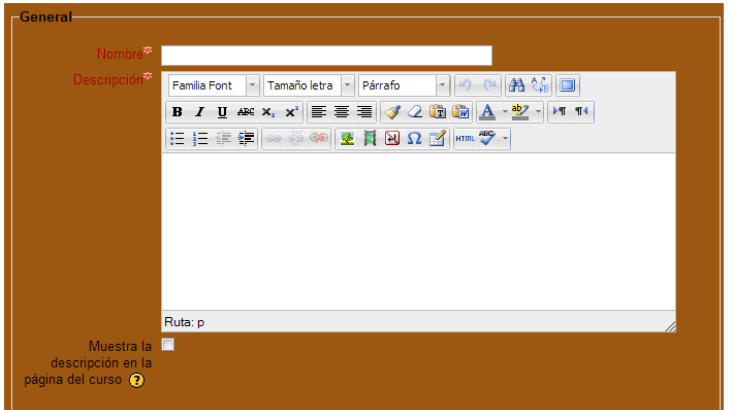

Figura 10. Sección: Bloques obligatorios.

6. En algunos casos se debe subir un archivo de nuestra computadora.

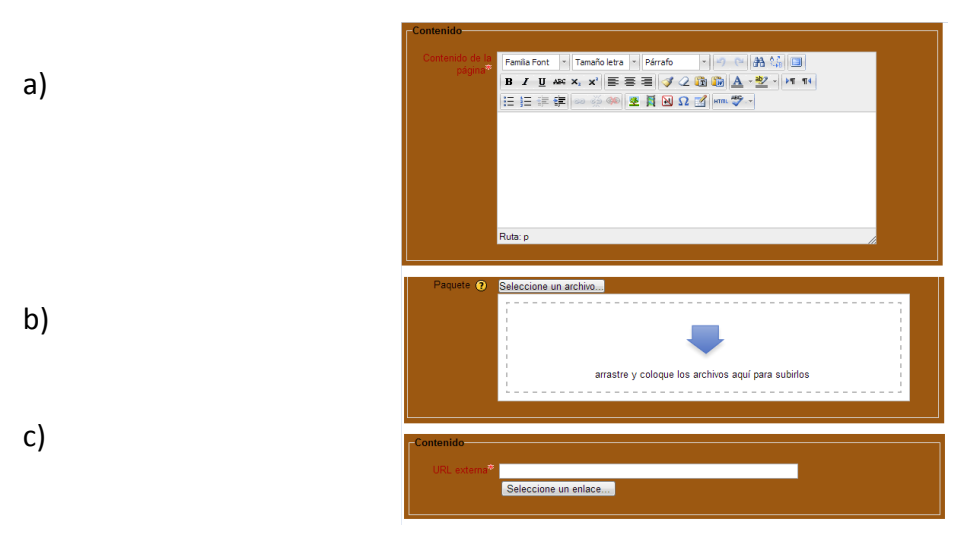

Figura 11. Sección: Incorporación de contenidos a)Página b)Paquete c)URL.

7. Si se desea ajustar la ventana donde se mostrará el archivo cargado debemos pulsar en el botón "Mostrar ajustes" y marcar las opciones deseadas. Se deben elegir los mismos con parámetros.

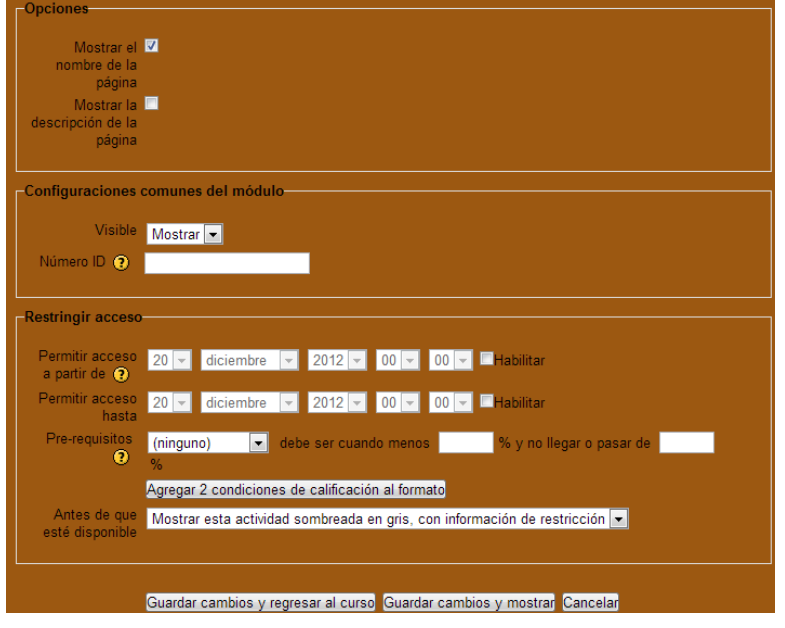

Figura 12. Sección: Ajustes.

8. Pulsar en Guardar cambios

9. El nuevo recurso o actividad aparece al final del tema elegido como un enlace con

un icono.

Novedades Estadisticas\_URL Estadisticas\_EditHTML Pagina\_FormHTML Estadisticas\_editTexto

Figura 13. Enlaces a actividades y recursos Moodle.

El proceso anterior son los pasos generales al agregar un recurso o actividad, sin embargo es importante señalar que el resultado al agregar un recurso como página puede cambiar si ésta se agrega mediante un editor HTML o un editor de texto, tal como lo muestran las siguientes imágenes, en la cual se puede observar que al acceder al código HTML desde el editor HTML no respeta algunos elementos incrustados en la página.

#### *Revista Iberoamericana para la Investigación y el Desarrollo Educativo ISSN 2007 - 2619*

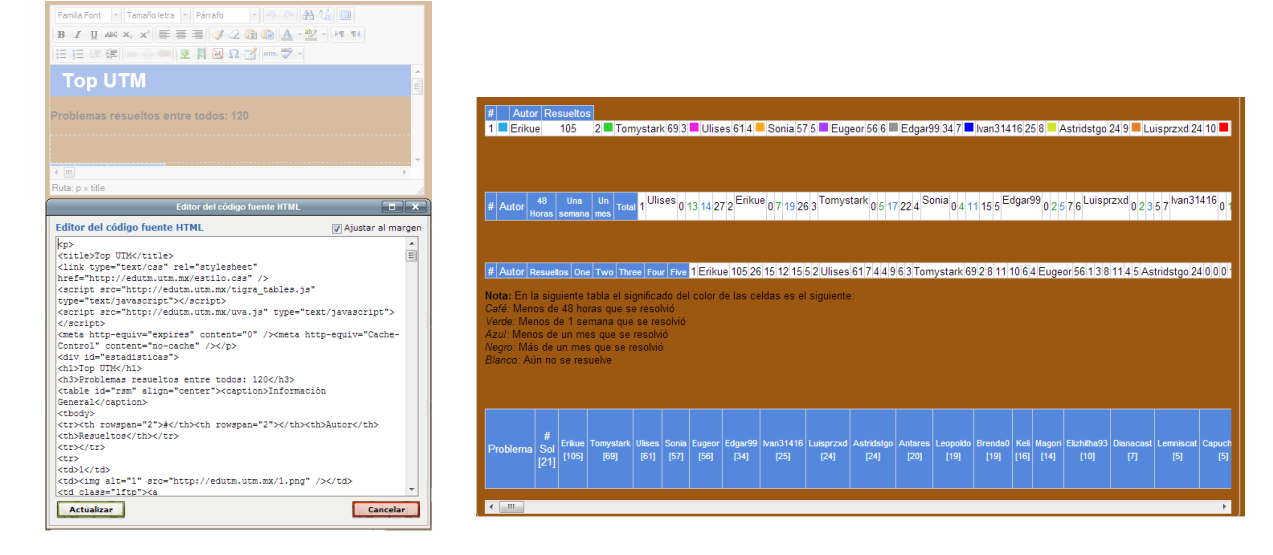

Figura 14. Recurso página a) Editor HTML b)Formato de salida.

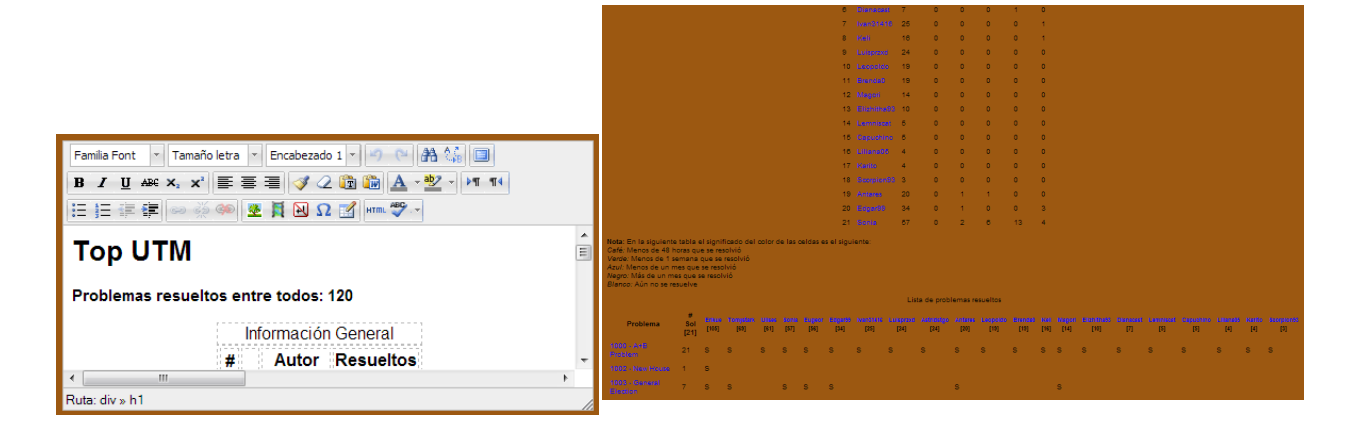

Figura 15. Recurso página a) Formulario HTML. b) Formato de salida.

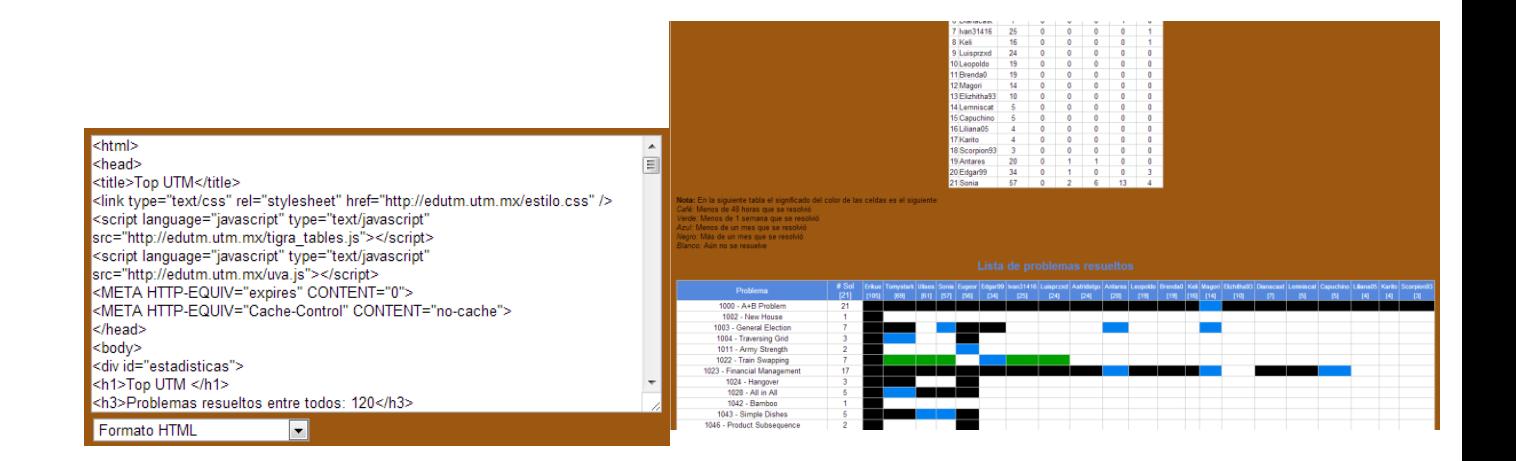

Figura 16. Recurso página a) Editor texto modo HTML. b) Formato de salida.

# Conclusión

Este artículo explicó la creación y uso de un recurso en el LMS Moodle que incorpora estadísticas de desempeño de los alumnos de la materia de Programación Estructurada. La actividad que consiste en resolver ejercicios de programación, previamente seleccionados por el profesor, y enviar su codificación para ser calificados, permite al profesor llevar un eficiente diagnóstico del avance de cada uno de sus alumnos así como acercarlos al uso de una plataforma LMS, que le ayuda al alumno a practicar fuera del aula de clases y reforzar su conocimiento.

De igual forma se ha identificado que el uso de este tipo de recurso presentado en la plataforma Moodle logra que los alumnos tengan mayor interés para practicar la solución de problemas, fomenta la competencia entre ellos, así como de alcanzar un mejor desempeño en la materia de Programación Estructurada a los mejores posicionados, lo cual se notó con los resultados del primer y segundo examen parcial. Los alumnos que obtuvieron mejores resultados en los exámenes del primer parcial fueron los que estaban en el top de la primer tabla, lo que indica que son los alumnos que más ejercicios resolvieron tuvieron mas oportuniades en los exámenes.

Todos los alumnos notaron que el comportamiento de las estadísticas se veía reflejado en sus calificaciones, entonces hubo alumnos que para el segundo parcial estuvieron practicando mas y subieron posiciones en la primer tabla, y cuando fue el examen del parcial, notaron que su desempeños fue bastante satisfactorio.

# Bibliografía

[1] Halim, Steven & Halim, Felix. (2010). Competitive Programming.

[2] Skiena, Steven S. & Revilla, Miguel A. (2006). Universidad de Valladolid. Concursos internacionales de informática y programación.

#### **Sitios web**

[3] Competencia Internacional Universitaria ACM de Programación (ACM International Collegiate Programming Contest), sitio de la ACM-ICPC que organiza y realiza una competencia anual de programación entre universidades de todo el mundo patrocinada por IBM. Consultado en noviembre de 2012.<http://icpc.baylor.edu/>

[4] Universidad Tecnológica de la Mixteca, Página de la UTM. Consultado en noviembre de 2012. http://www.utm.mx/

[5] CSUS Programming Contest Control (PC^2) Home Page. Consultado en noviembre de 2012. http://www.ecs.csus.edu/pc2/

[6] BOCA Online Contest Administrator. Consultado en noviembre de 2012. http://www.ime.usp.br/~cassio/boca/

[7] Uva Online Judge , sitio web donde se puede intentar resolver problemas algorítmicos. Consultado en noviembre de 2012. <http://uva.onlinejudge.org/index.php>

[8] Caribbean Online Judge, sistema de juez en línea para probar y practicar la solución de programas similares a los de concursos de programación. Consultado en noviembre de 2012. http://coj.uci.cu/index.xhtml

[9] TJU ACM-ICPC Online Judge. Consultado en noviembre de 2012. http://acm.tju.edu.cn/toj/

[10] LMS Moodle, Sistema de Administración de aprendizaje Moodle. Consultado en diciembre 2012. https://moodle.org/

[11] Moodle Docs, documentación de Moodle. Consultado en diciembre de 2012. http://docs.moodle.org